## **Calibre**

## **Headline**

• [DRM kindle plugin](https://www.epubor.com/calibre-drm-removal-plugins.html)

## **Adobe Digital editions**

apt install winetricks:i386

Run winetricks and install app: adobe digital edition

With winetricks opend a commandline shell in "adobe digital edition" wineprefix

Download python 32 bit installer and install with GUI "wine uninstaller"

Install win openssl from<http://slproweb.com/products/Win32OpenSSL.html>

wine ~/Scaricati/Win320penSSL\_Light-1\_0\_2h.exe

Install pycrypto from <http://www.voidspace.org.uk/downloads/pycrypto26/pycrypto-2.6.win32-py2.7.exe>

wine ~/Scaricati/pycrypto-2.6.win32-py2.7.exe

Download [https://github.com/apprenticeharper/DeDRM\\_tools,](https://github.com/apprenticeharper/DeDRM_tools) unzip and from wineprefix dir run key tool

cd ~.local/share/wineprefixes/adobe\_diged/drive\_c/Python27 wine python ~/Scaricati/DeDRM toolsmaster/Other\_Tools/DRM\_Key\_Scripts/Adobe\_Digital\_Editions/adobekey.pyw

Now key is in ~/Scaricati/DeDRM\_tools-master/Other\_Tools/DRM\_Key\_Scripts/Adobe\_Digital\_Editions/

Import key with calibre plugin DeDRM → Adobe Digital Editions ebooks → Import Existing Keyfiles

From: <https://wiki.csgalileo.org/> - **Galileo Labs**

Permanent link: **<https://wiki.csgalileo.org/tips/calibre>**

Last update: **2018/03/24 06:51**

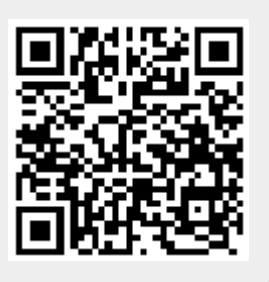